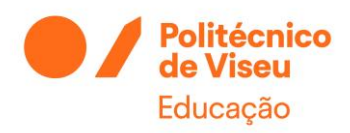

# Manual de Instalação da VPN

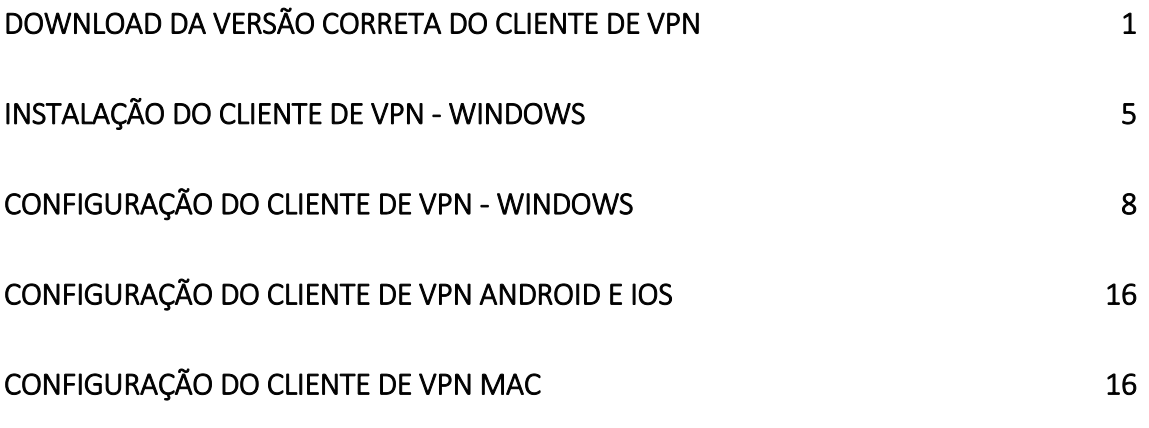

### <span id="page-0-0"></span>Download da versão correta do cliente de VPN

#### Link para download da versão do cliente VPN

[https://supportcenter.checkpoint.com/supportcenter/portal?eventSubmit\\_doGoviewsolution](https://supportcenter.checkpoint.com/supportcenter/portal?eventSubmit_doGoviewsolutiondetails=&solutionid=sk115192) [details=&solutionid=sk115192](https://supportcenter.checkpoint.com/supportcenter/portal?eventSubmit_doGoviewsolutiondetails=&solutionid=sk115192)

#### Ver a Versão do Windows

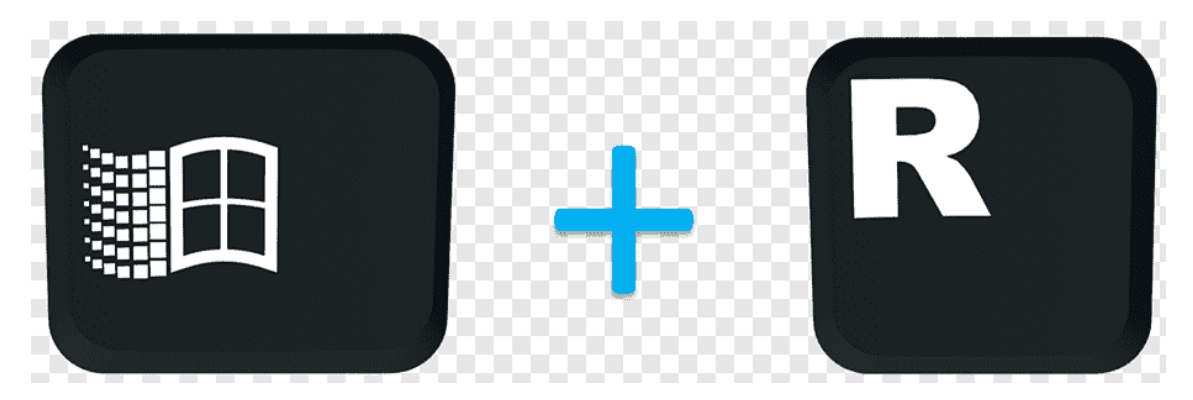

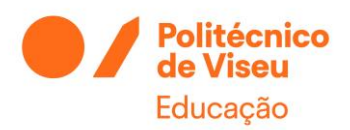

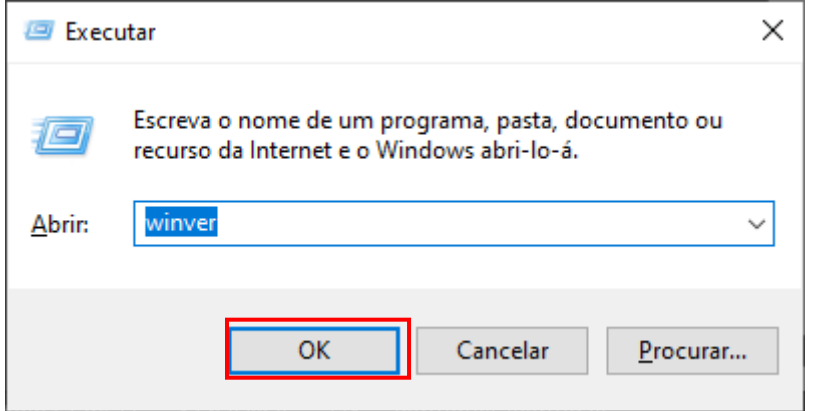

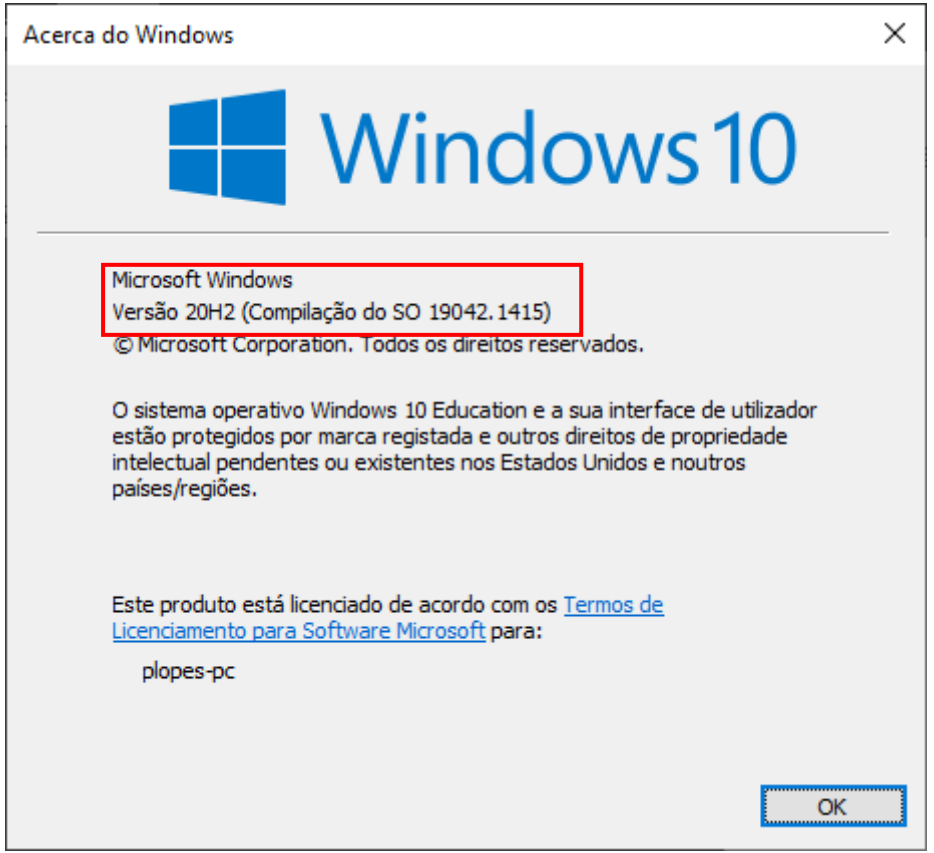

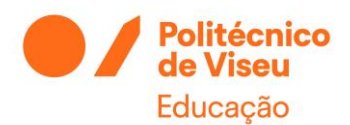

the third party.

#### Centro de Informática

#### Mediante a versão do seu SO escolha o software correto.

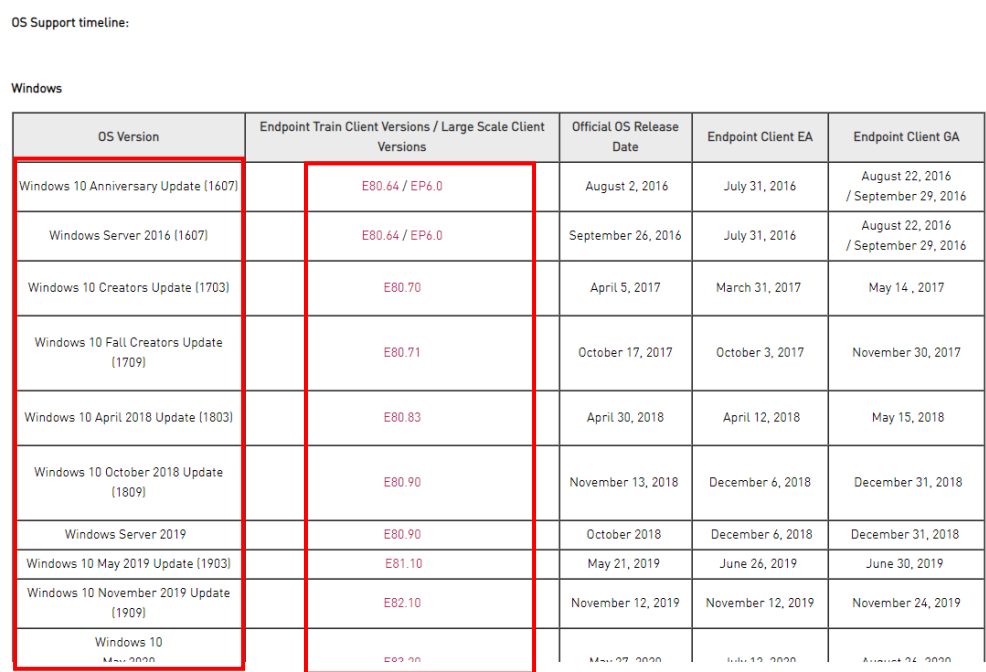

#### Escolha a versão correta do software. "VPN Standard Client"

#### C Endpoint Security Homepage is now available.

Notes:

\* To support SmartLog or SmartView Tracker reporting with Endpoint Security Clients for all supported servers (except R80.20 and higher), you must update the log schema. Follow instructions in sk106662.

<u> Literatur Coolin, componen</u>

Click Here to Show the Entire Article

#### List of New Features in E86.00

Show / Hide this section

#### In a Nutshell

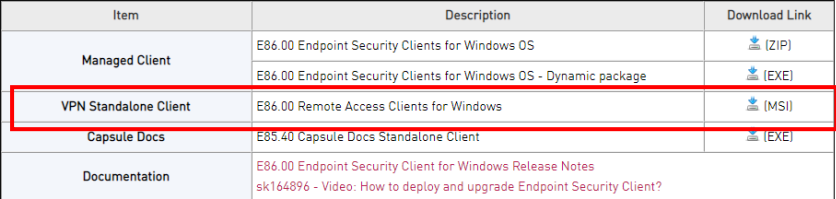

List of Resolved Issues and Enhancements in E86.00

Show / Hide this section

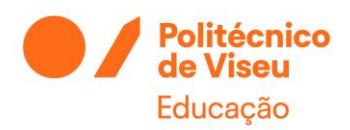

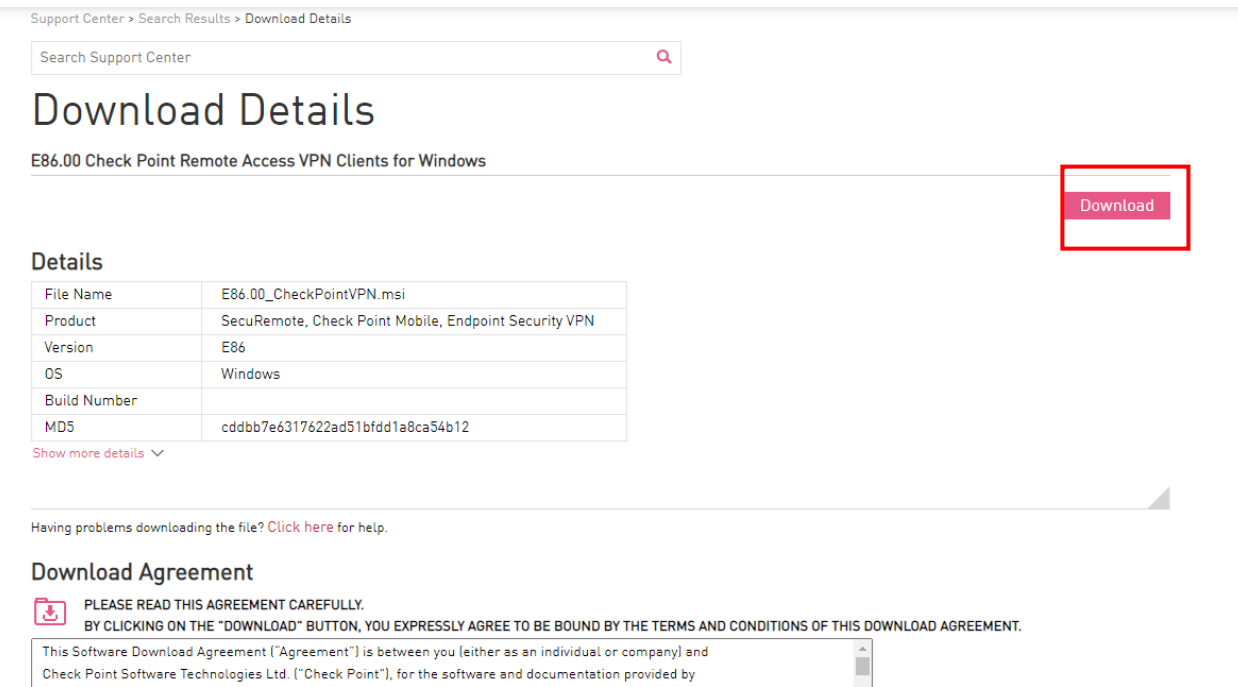

This Software Download Agreement ("Agreement") is between you leither as an individual or company) and<br>Check Point Software Technologies Ltd. ("Check Point"), for the software and documentation provided by

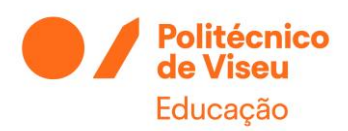

# <span id="page-4-0"></span>Instalação do cliente de VPN - Windows

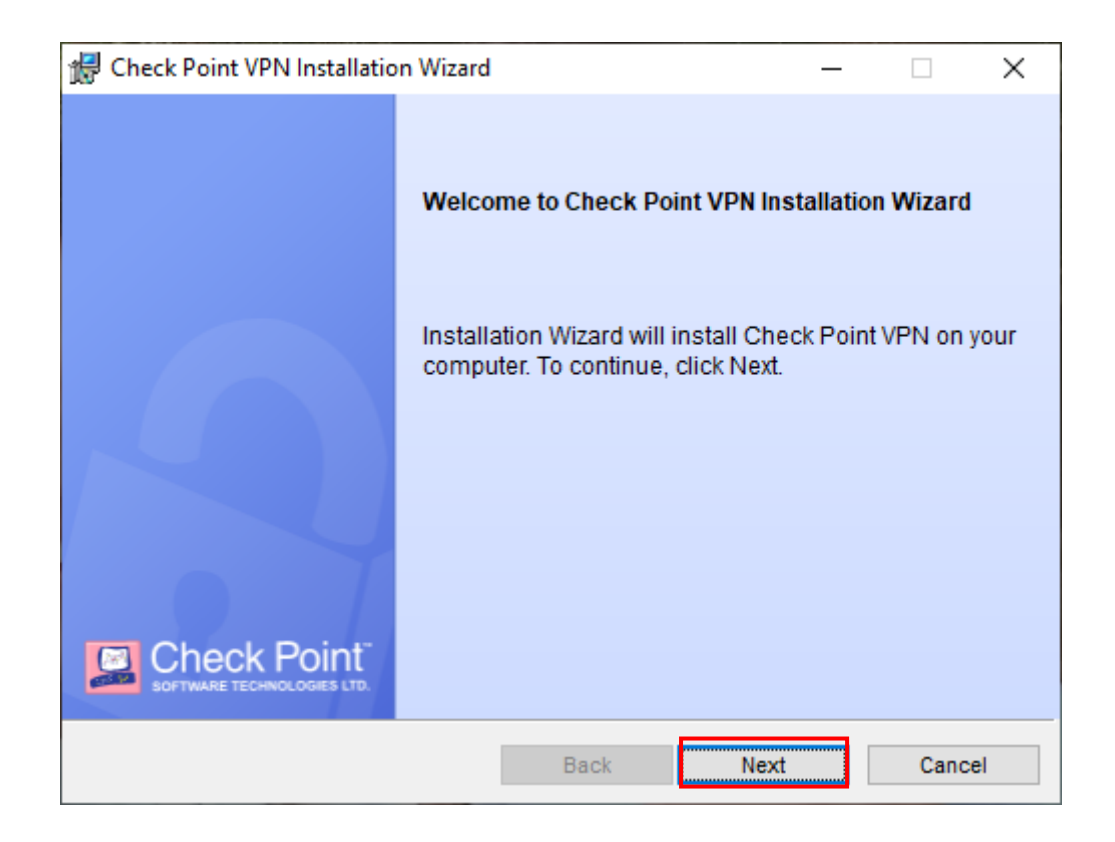

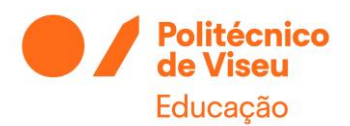

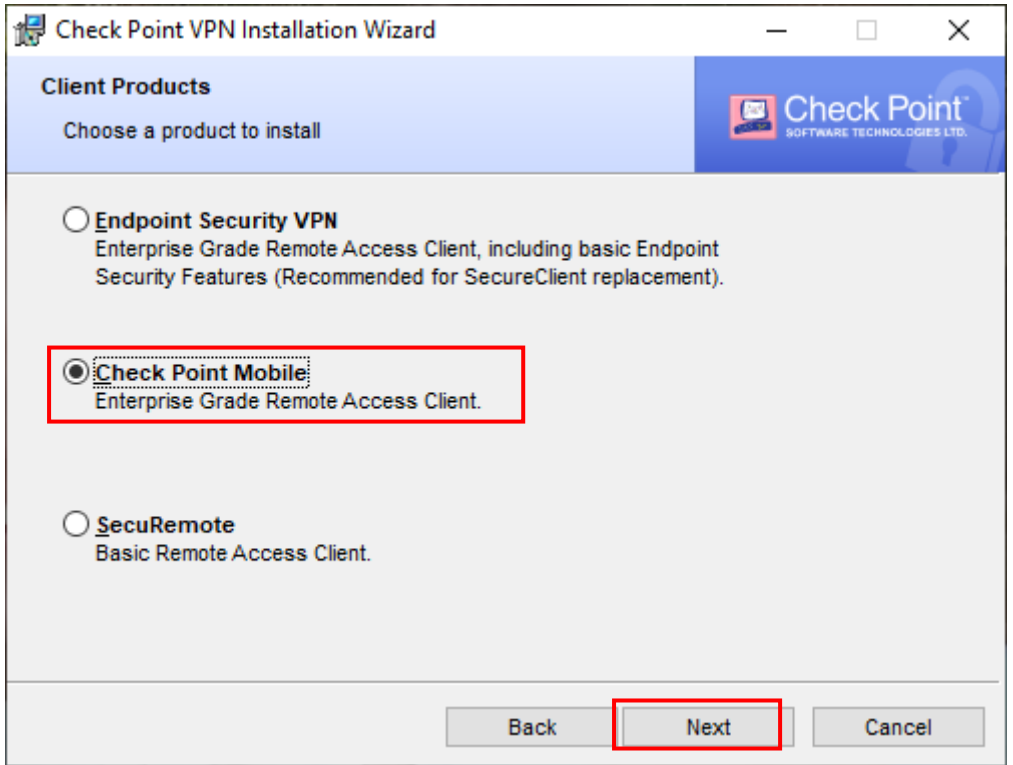

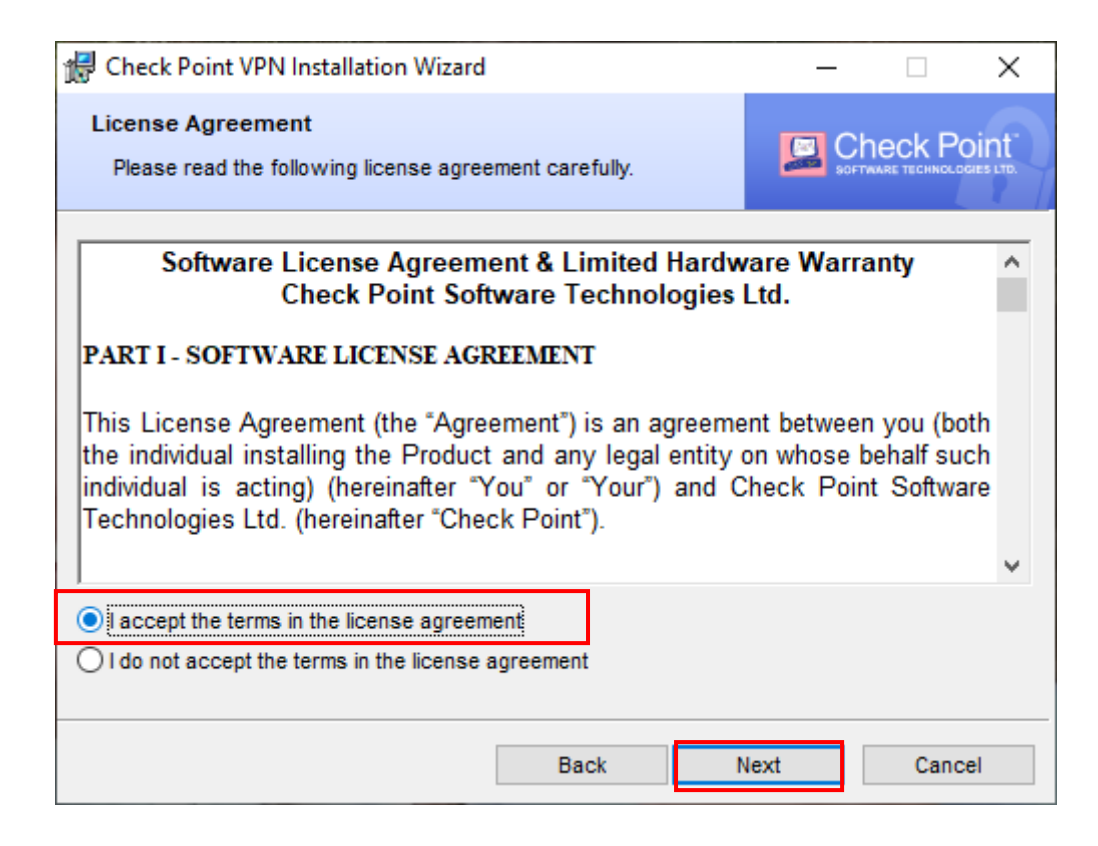

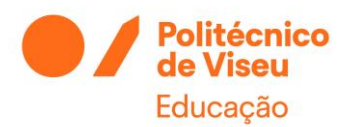

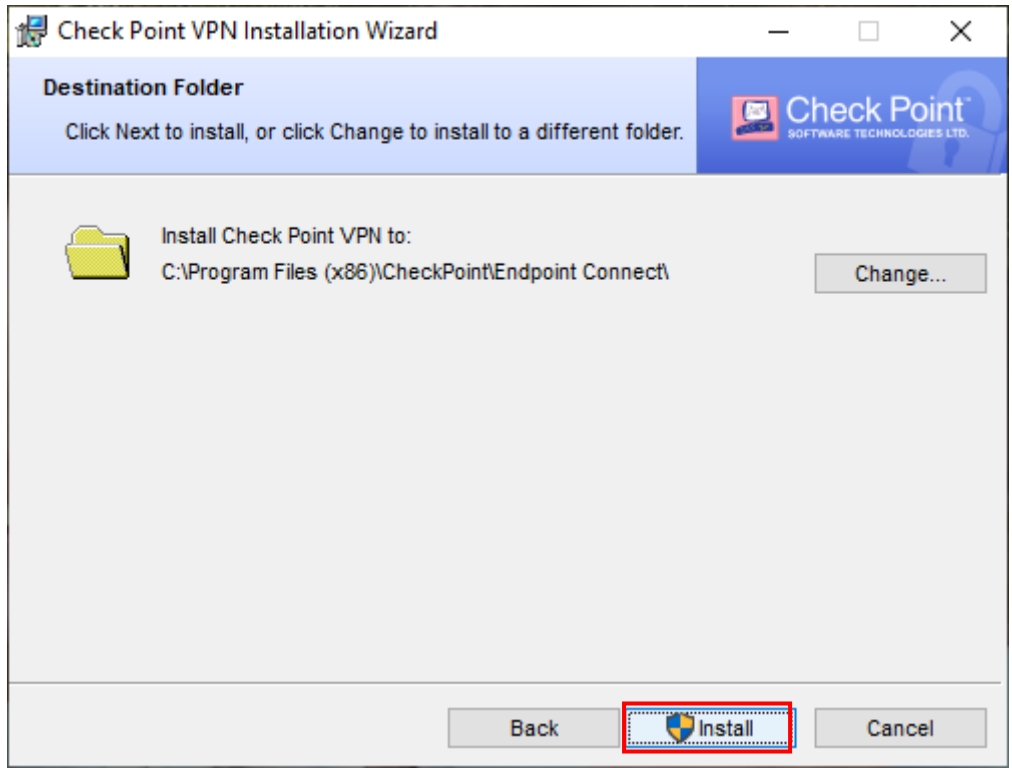

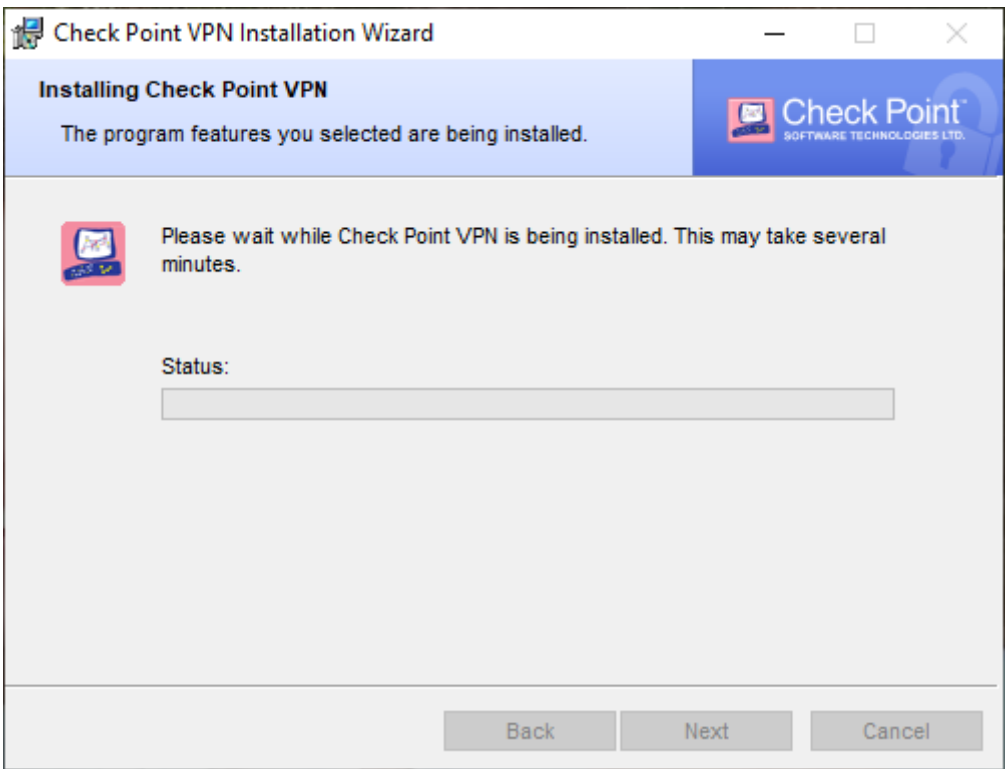

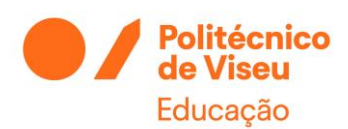

# <span id="page-7-0"></span>Configuração do cliente de VPN - Windows

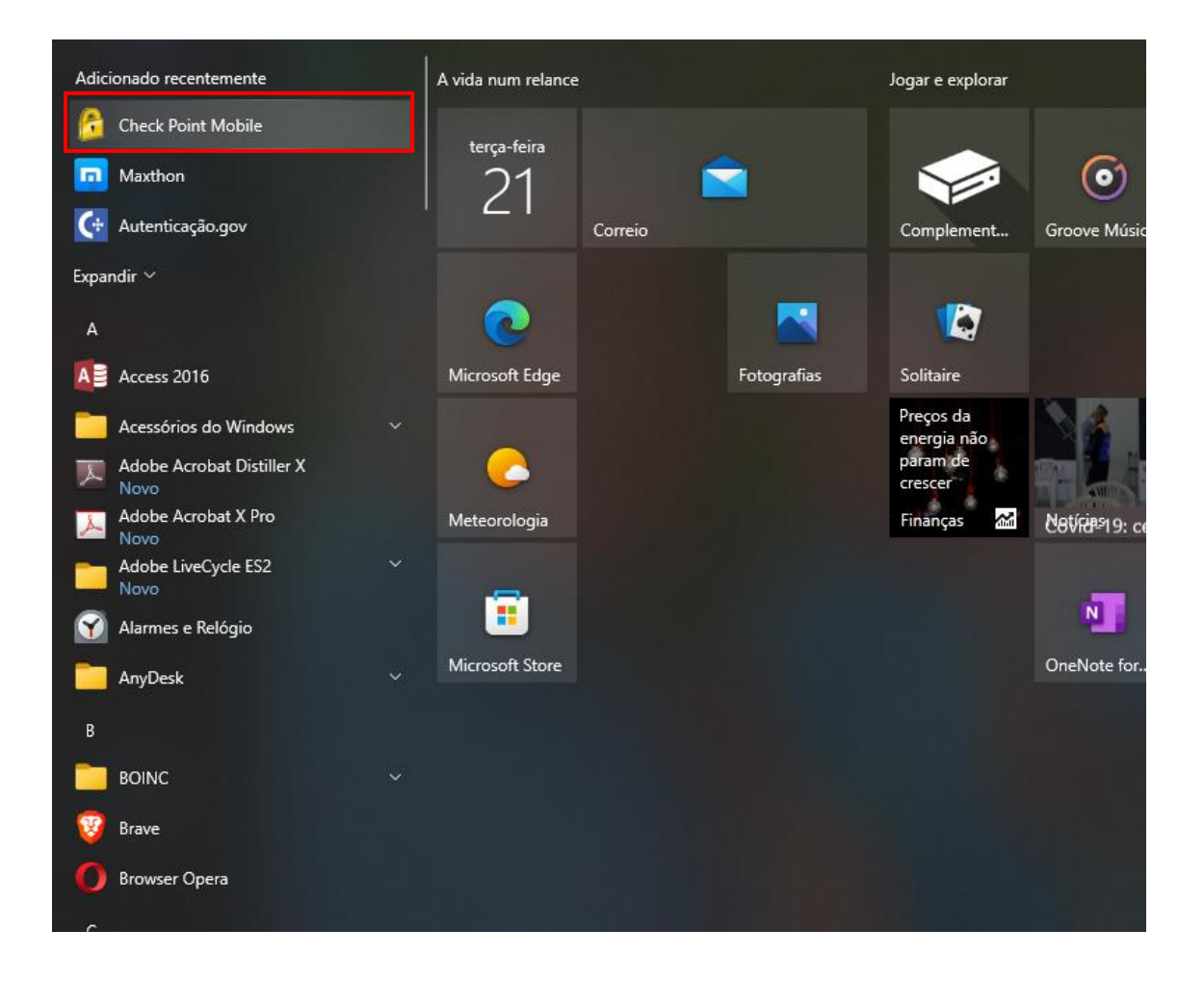

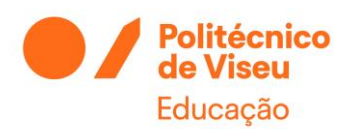

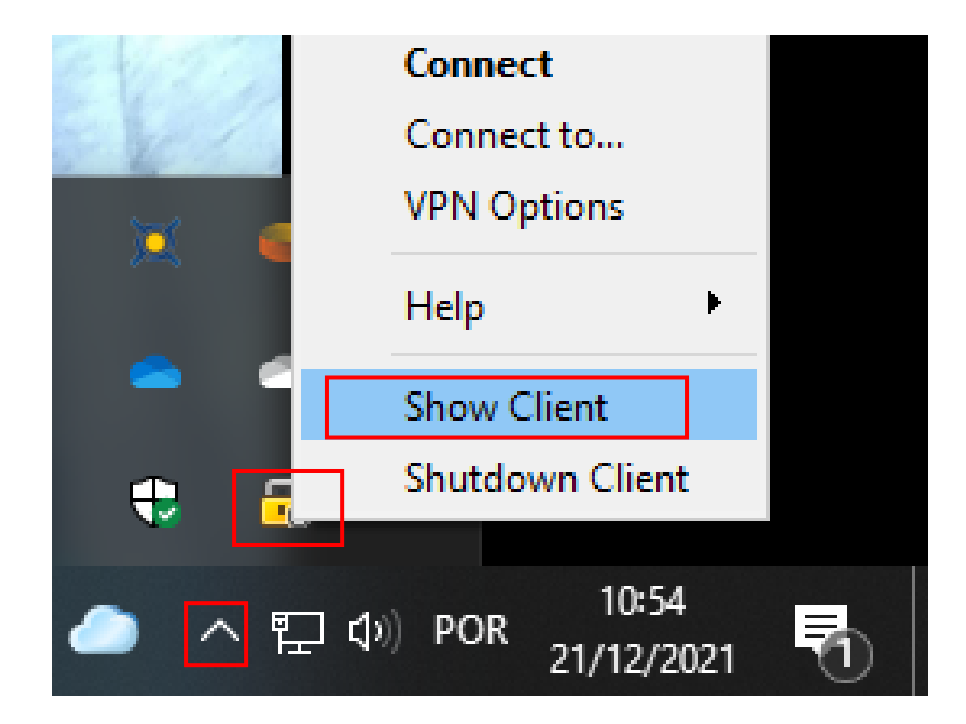

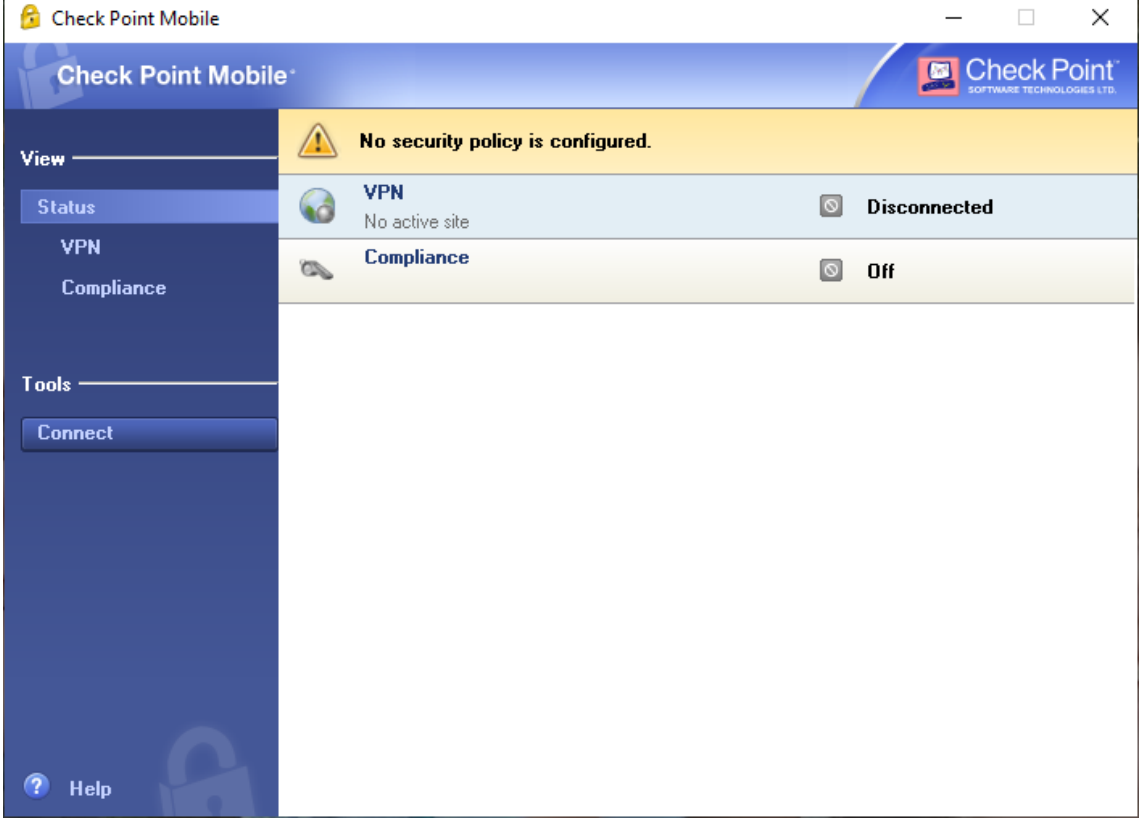

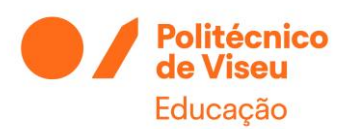

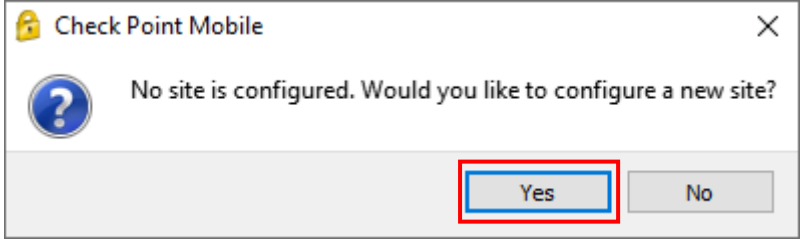

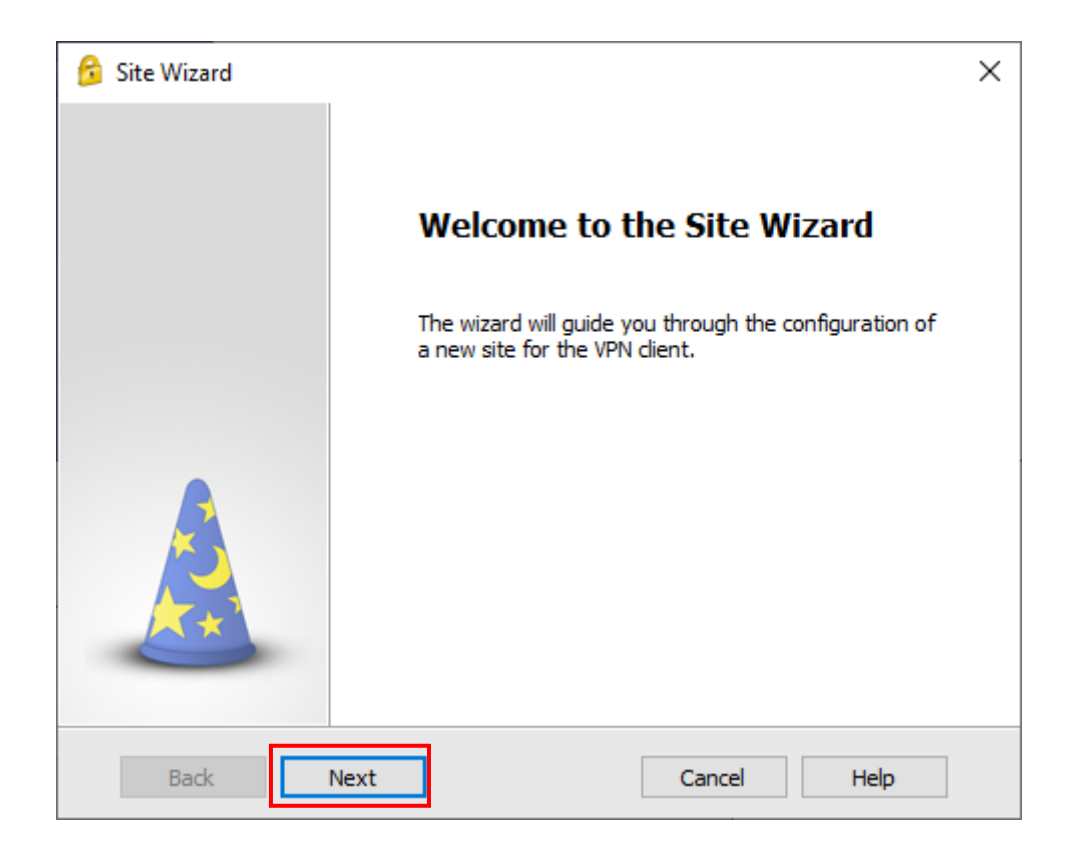

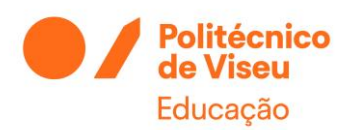

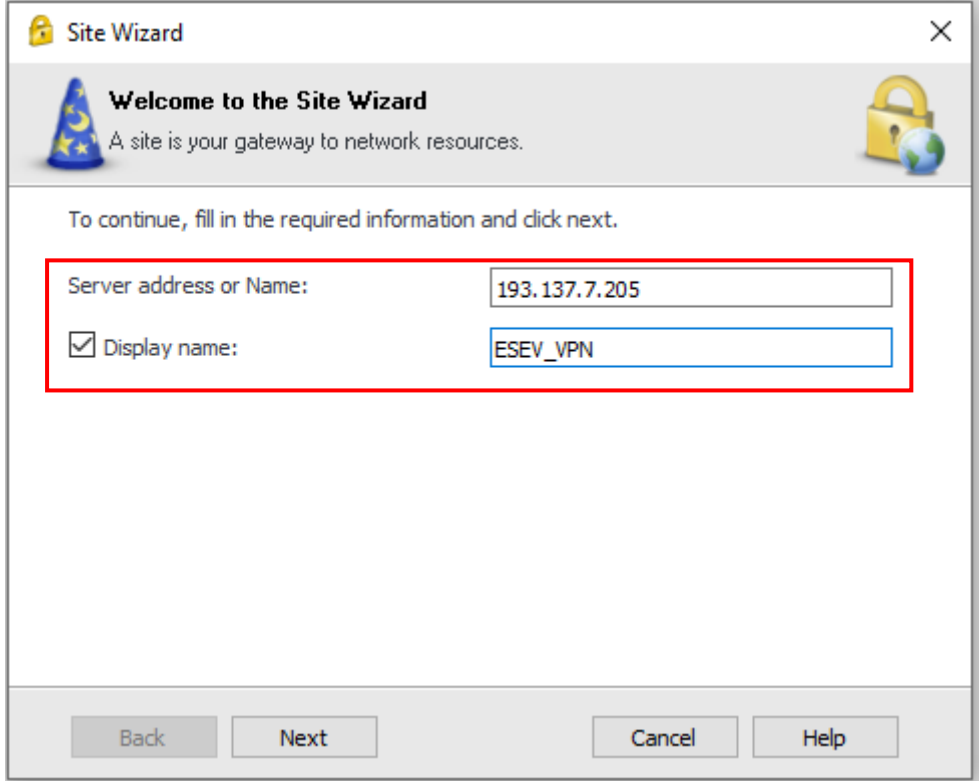

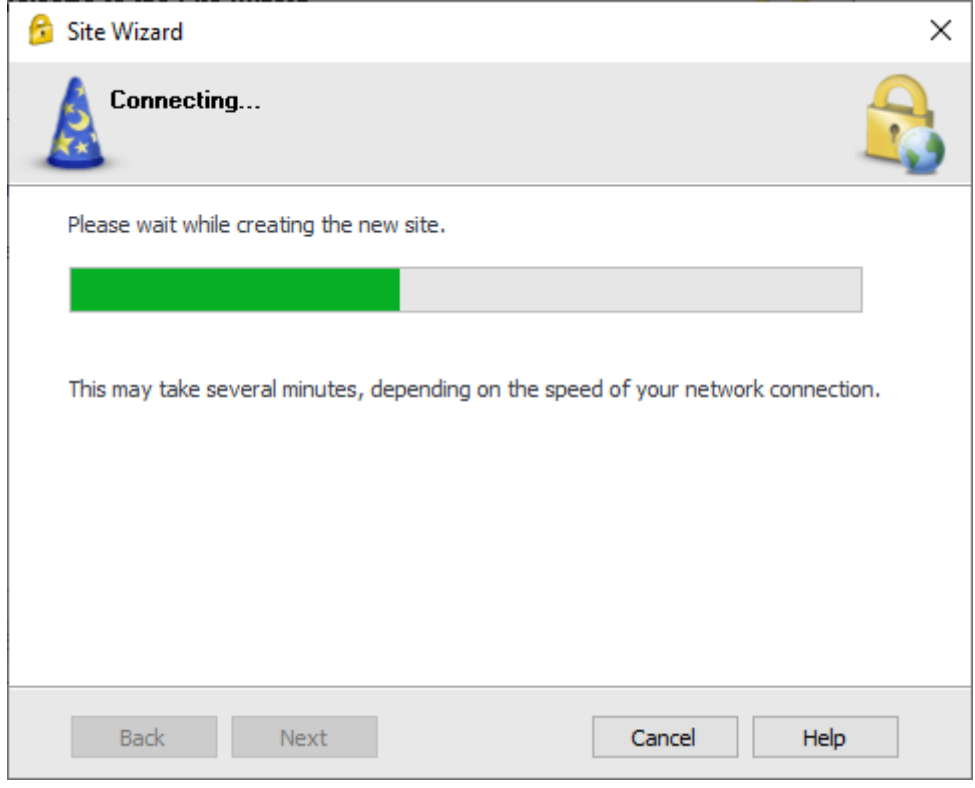

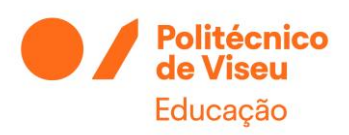

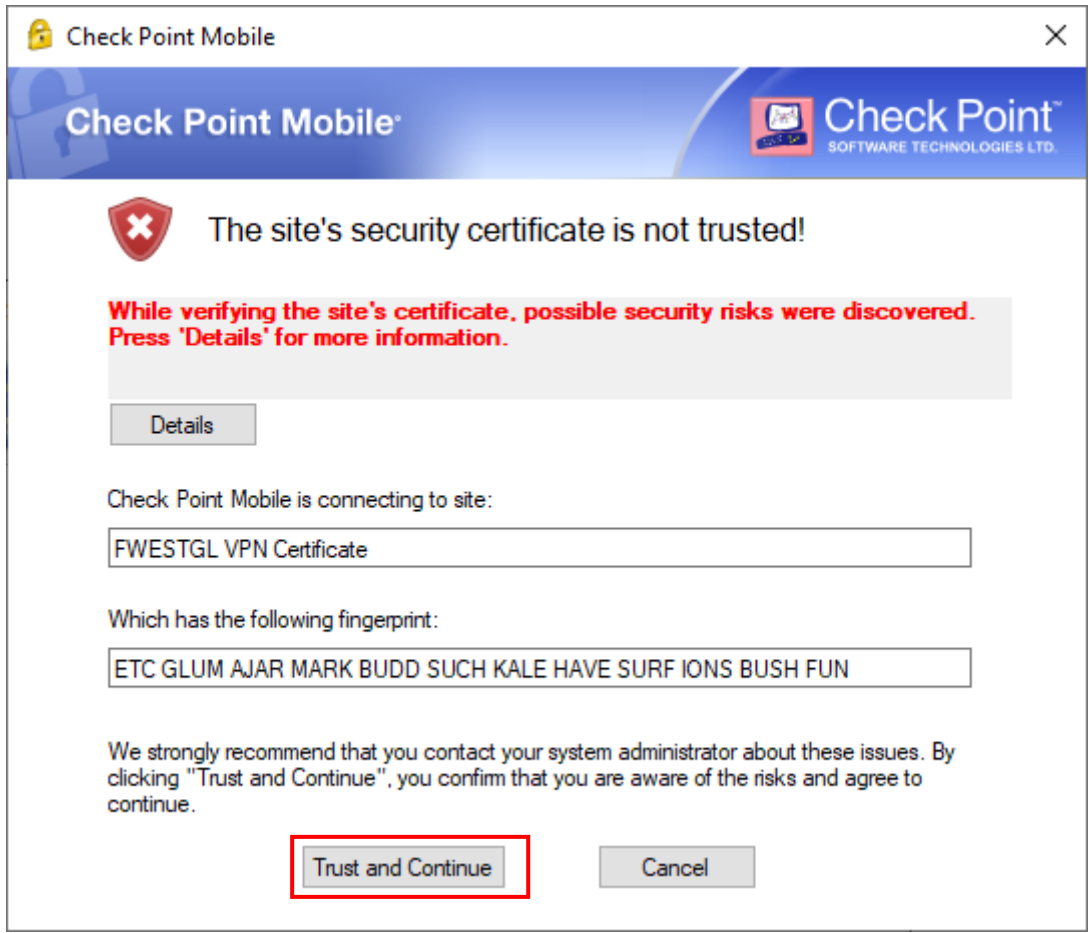

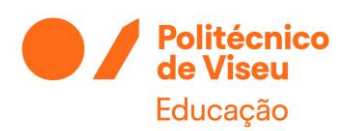

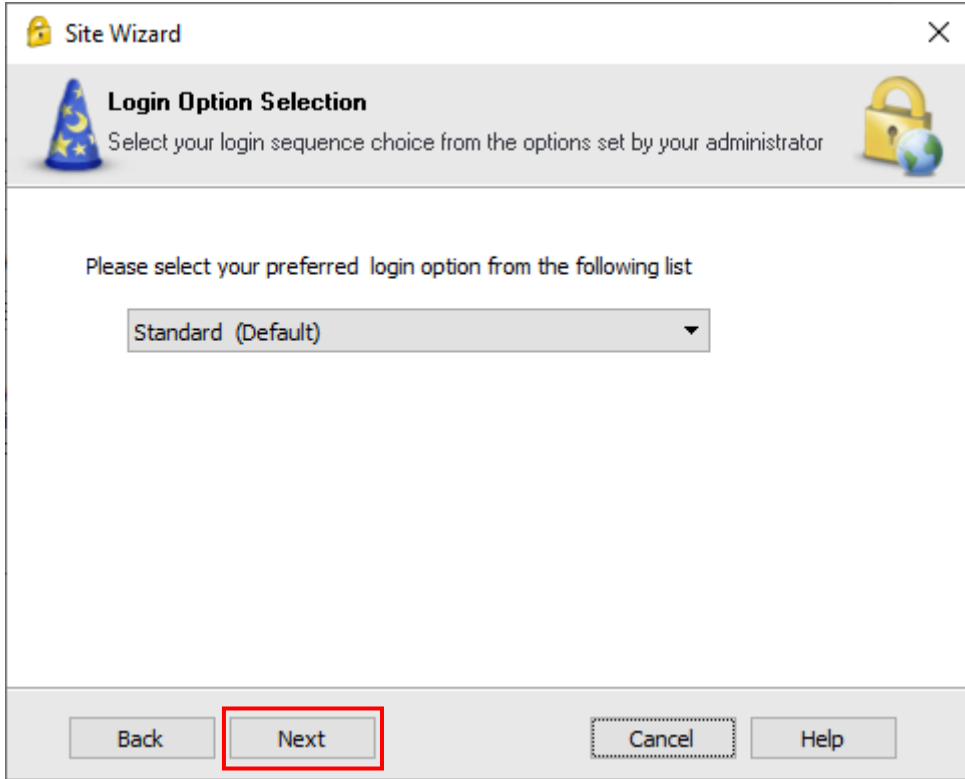

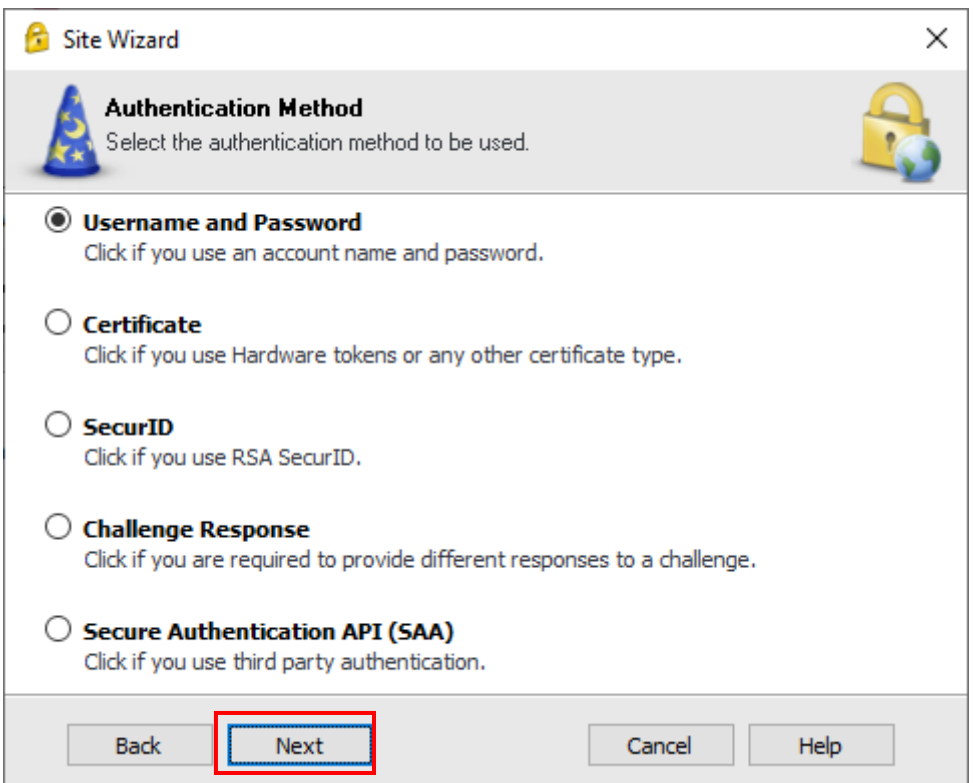

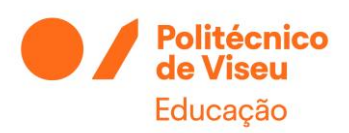

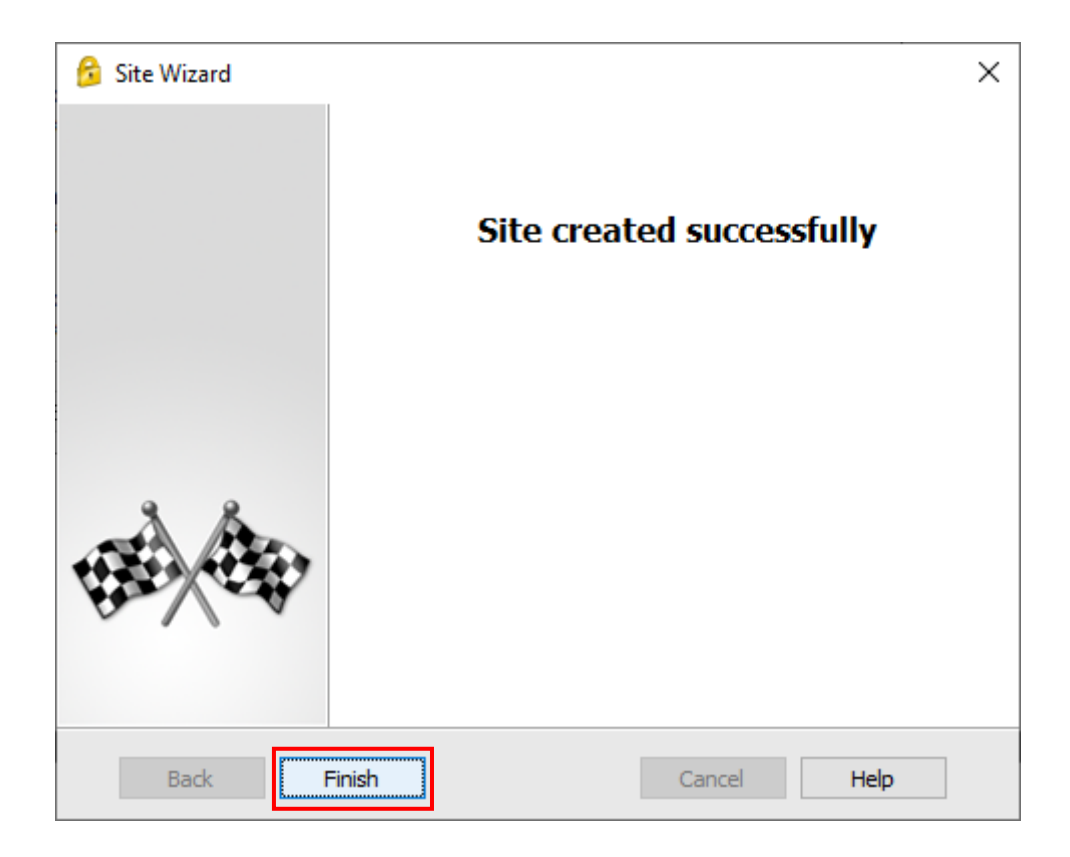

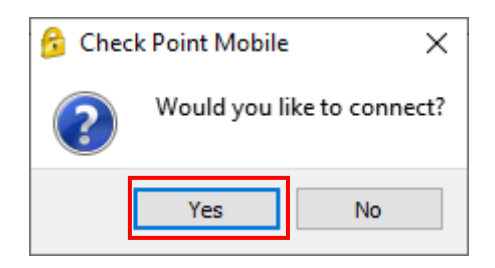

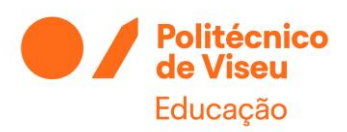

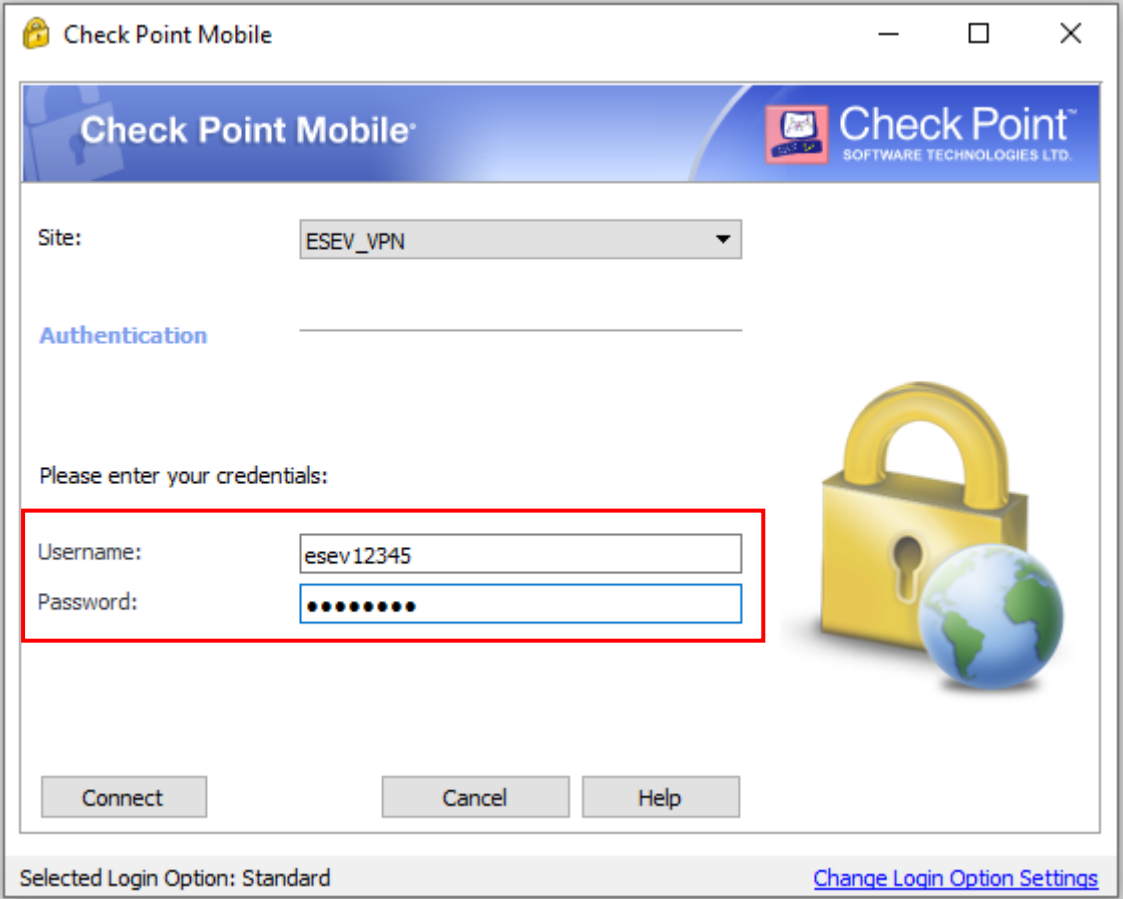

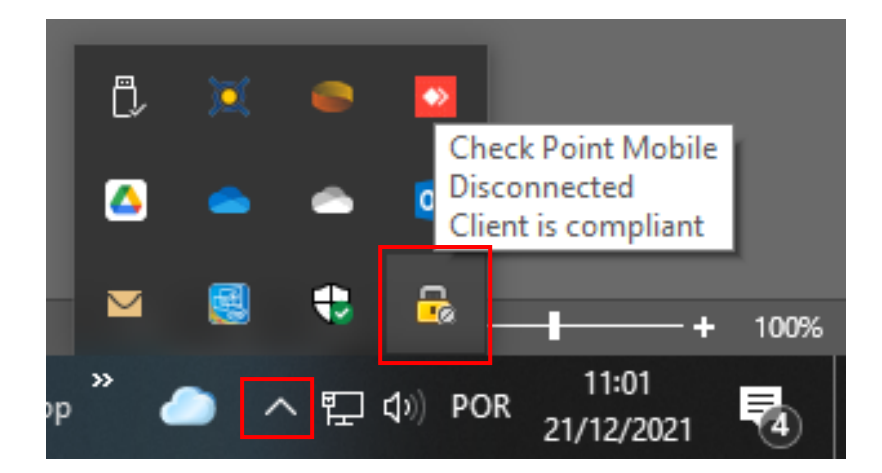

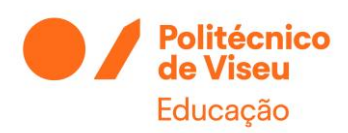

# <span id="page-15-0"></span>Configuração do cliente de VPN Android e IOS

Para instalação em equipamentos Android e IOS usar a aplicação *Capsule Checkpoint*. Os dados de configuração são os mesmos do windows.

# <span id="page-15-1"></span>Configuração do cliente de VPN MAC

[https://supportcenter.checkpoint.com/supportcenter/portal/role/supportcenterUser/page/de](https://supportcenter.checkpoint.com/supportcenter/portal/role/supportcenterUser/page/default.psml/media-type/html?action=portlets.DCFileAction&eventSubmit_doGetdcdetails=&fileid=120374) [fault.psml/media](https://supportcenter.checkpoint.com/supportcenter/portal/role/supportcenterUser/page/default.psml/media-type/html?action=portlets.DCFileAction&eventSubmit_doGetdcdetails=&fileid=120374)[type/html?action=portlets.DCFileAction&eventSubmit\\_doGetdcdetails=&fileid=120374](https://supportcenter.checkpoint.com/supportcenter/portal/role/supportcenterUser/page/default.psml/media-type/html?action=portlets.DCFileAction&eventSubmit_doGetdcdetails=&fileid=120374)

Para instalação em equipamentos MAC usar o link anterior. Os dados de configuração são os mesmos do windows.